### **Better Public Access to Point Source Wastewater Pollutant Discharge Information http://www.epa.gov/pollutantdischarges**

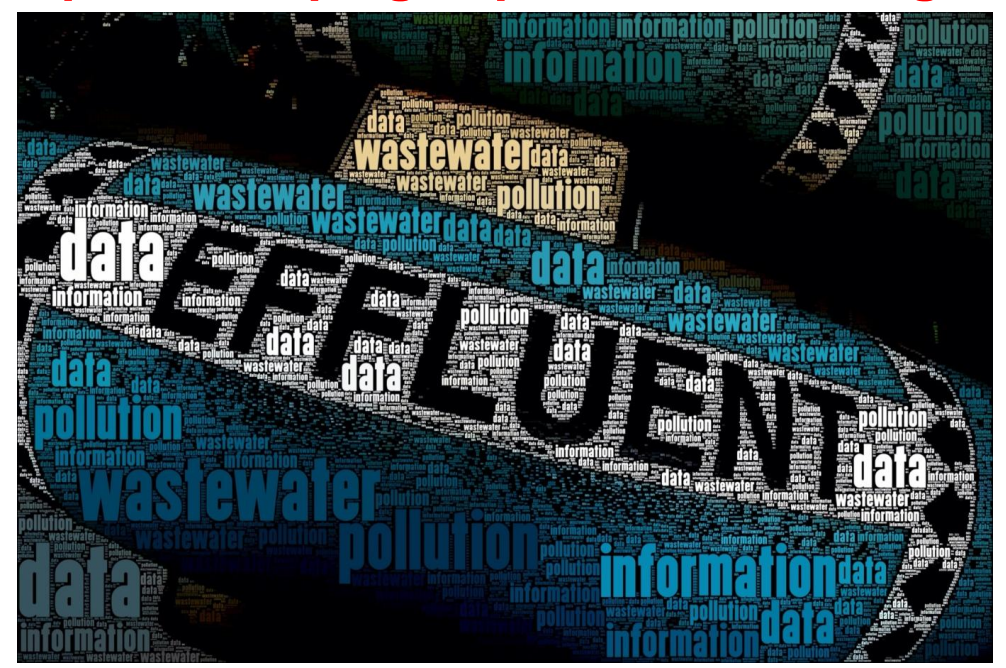

**WAITED STATE ANDREW PROTECT** 

**Thailand Environment Institute & Indonesian Center for Environmental Law World Resources Institute (Washington, DC) 22 October 2012**

# **Wastewater Pollution Data**

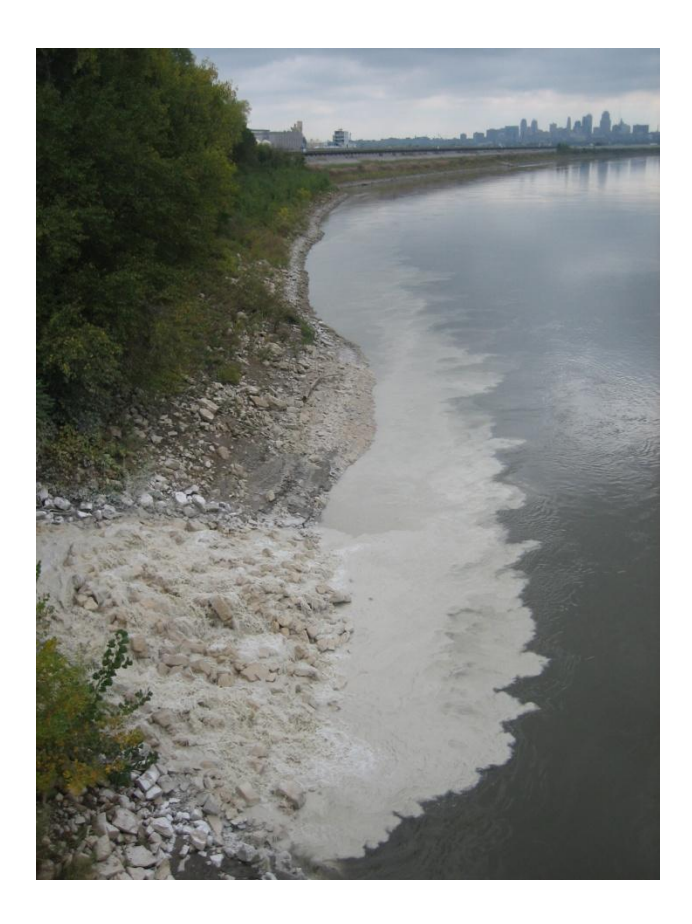

This presentation reviews new online access to wastewater pollutant discharge data that allows for:

- better transparency of wastewater pollutant discharges;
- enhanced utility of these data; and
- improved data quality.

The information is being rolled out as part of the President's transparency initiative and the Agency's Clean Water Act Action Plan, which seeks to improve transparency of information and public knowledge about pollutant releases that may cause water impairments.

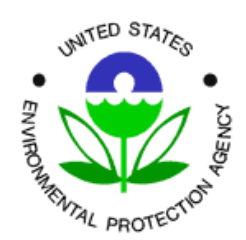

http://www.epa.gov/compliance/civil/cwa/cwaenfplan.html

# **Current Management of DMR Data and Public Access**

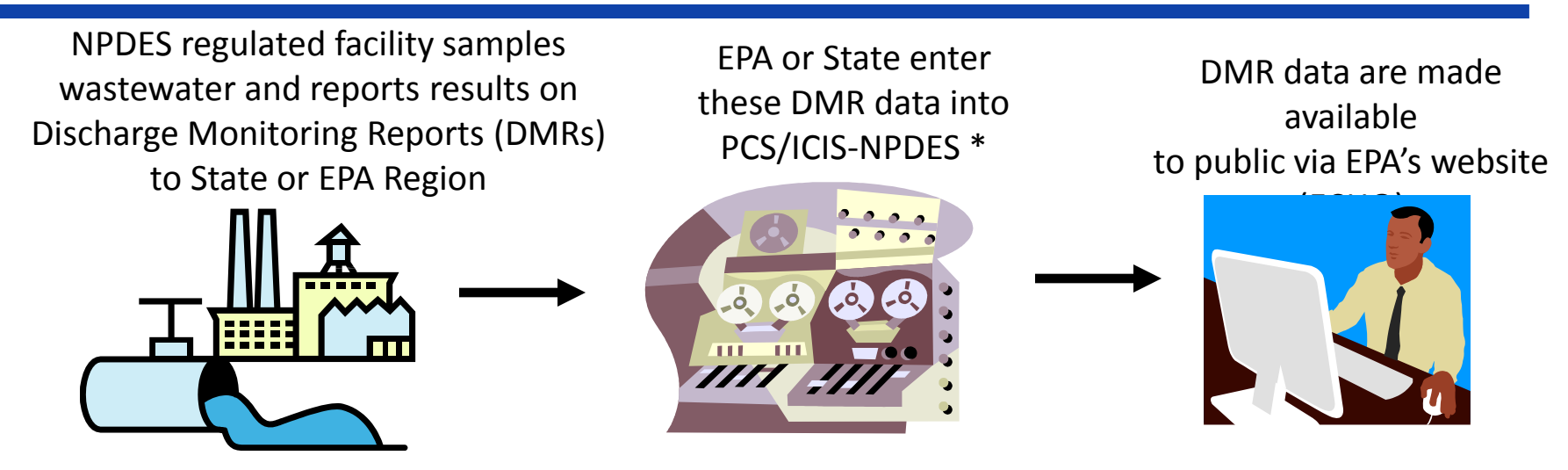

\* EPA policy currently only requires States and Regions to enter permit and DMR data on facilities identified as "Majors."

- EPA manages two separate databases for storing and managing NPDES data (including DMR data):
	- Permit Compliance System (PCS): Legacy system (15 States, phasing out in 12/2012); and
	- ICIS-NPDES: New system started in June 2006 (remaining States, Territories, & Tribes).
- EPA provides public access to data in PCS & ICIS-NPDES through ECHO (see URL below) and the new DMR Pollutant Loading Tool (see next slide).
- $\frac{1}{\sqrt{2}}$  ara $\frac{1}{\sqrt{2}}$  http://www.epa-echo.gov/echo/compliance\_report\_water.html

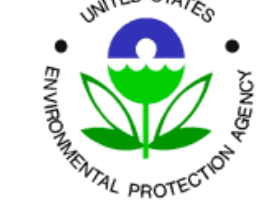

### **New EPA Web Tool for Access to Wastewater Data**

- In January 2012 EPA released a new web tool, DMR Pollutant Loading Tool, [www.epa.gov/pollutantdischarges,](http://www.epa.gov/pollutantdischarges) for easier access to DMR data. This tool contains facility data for over 150,000 facilities with additional permit and DMR data for approximately 40,000 of these facilities for the years 2007 through 2010.
- Constructed to answer questions in an easy to use interface:
	- Who is the discharger of interest: [All, POTW, Industry (Type of Industry)]
	- What is the pollutant of interest: [All, Specific Pollutant, Pollutant Group]
	- Where is the discharge of interest: [Nationwide, Specific Location, Specific Watershed]
	- How much point source pollution is discharged?
- Displays or calculates pollutant loads (pounds) from DMR data.
	- Pollutant Discharge Concentration (mg/L) X Flow (Million Gallons per Day) X 8.34 (conversion factor).
- Significant implications for:
	- Better data for watershed modeling and pollution budgets (TMDLs),
	- Public access,
	- Enforcement targeting and compliance assistance (providing better sense of the importance of effluent discharges and permit limit violations), and

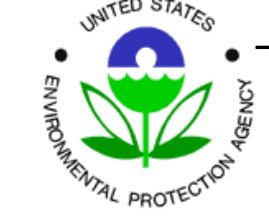

– Developing effluent limits.

### **New EPA Web Tool for Access to Wastewater Data**

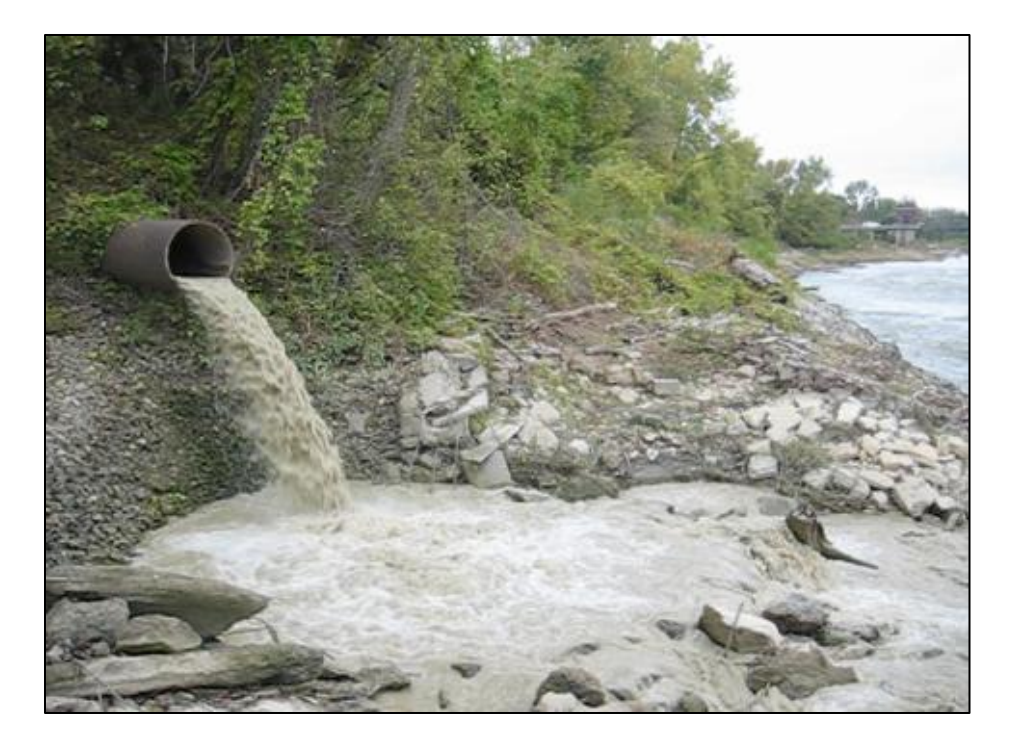

The Loading Tool also allows users to search and review wastewater pollutant discharge data (annual amounts) reported by industrial facilities to EPA under EPA's Toxics Release Inventory (TRI) program.

The current TRI toxic chemical list contains 593 individually listed chemicals and 30 chemical categories.

Users can compare DMR and TRI wastewater pollution data for selected facilities.

**WAITED STA** MAL PROTEC

### **New EPA Web Tool for Access to Wastewater Data**

- There are two main audiences for the Loading Tool:
	- General Public (Concerned Citizens, Researchers) Anyone who would like quick access to DMR data based on simple queries (who is discharging what pollutant and where and how much); and
	- Technical Users (NPDES Permit Writers, Watershed Modelers, Regulatory Agencies, Researchers, Enforcement Targeting).
- EPA designed the Loading Tool with different tabs (search interfaces) and result formats (webpage, CSV downloads) to best match the needs of these two audiences.

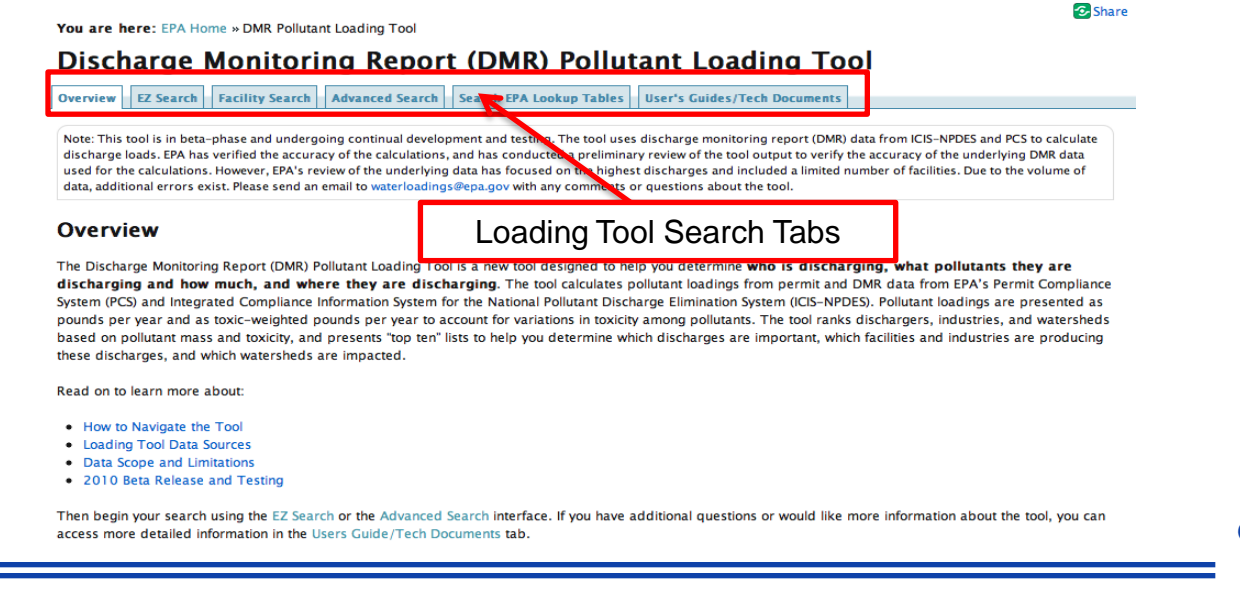

Select Reporting Year: 2010

 $\checkmark$ 

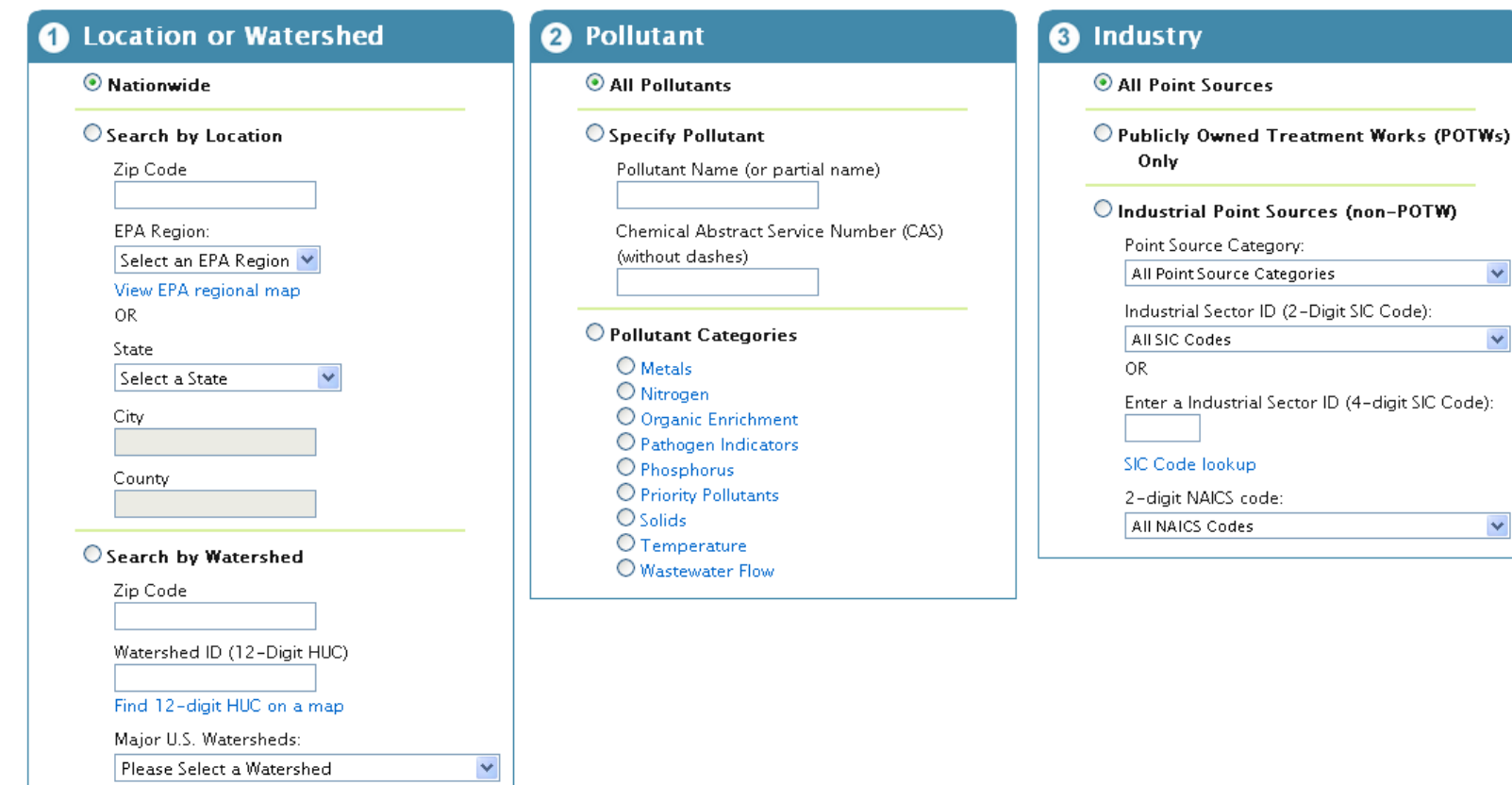

Search

If you would like more detailed information, try the Advanced Search »

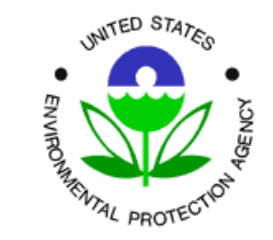

**Office of Enforcement and Compliance Assurance**

 $\checkmark$ 

 $\checkmark$ 

 $\checkmark$ 

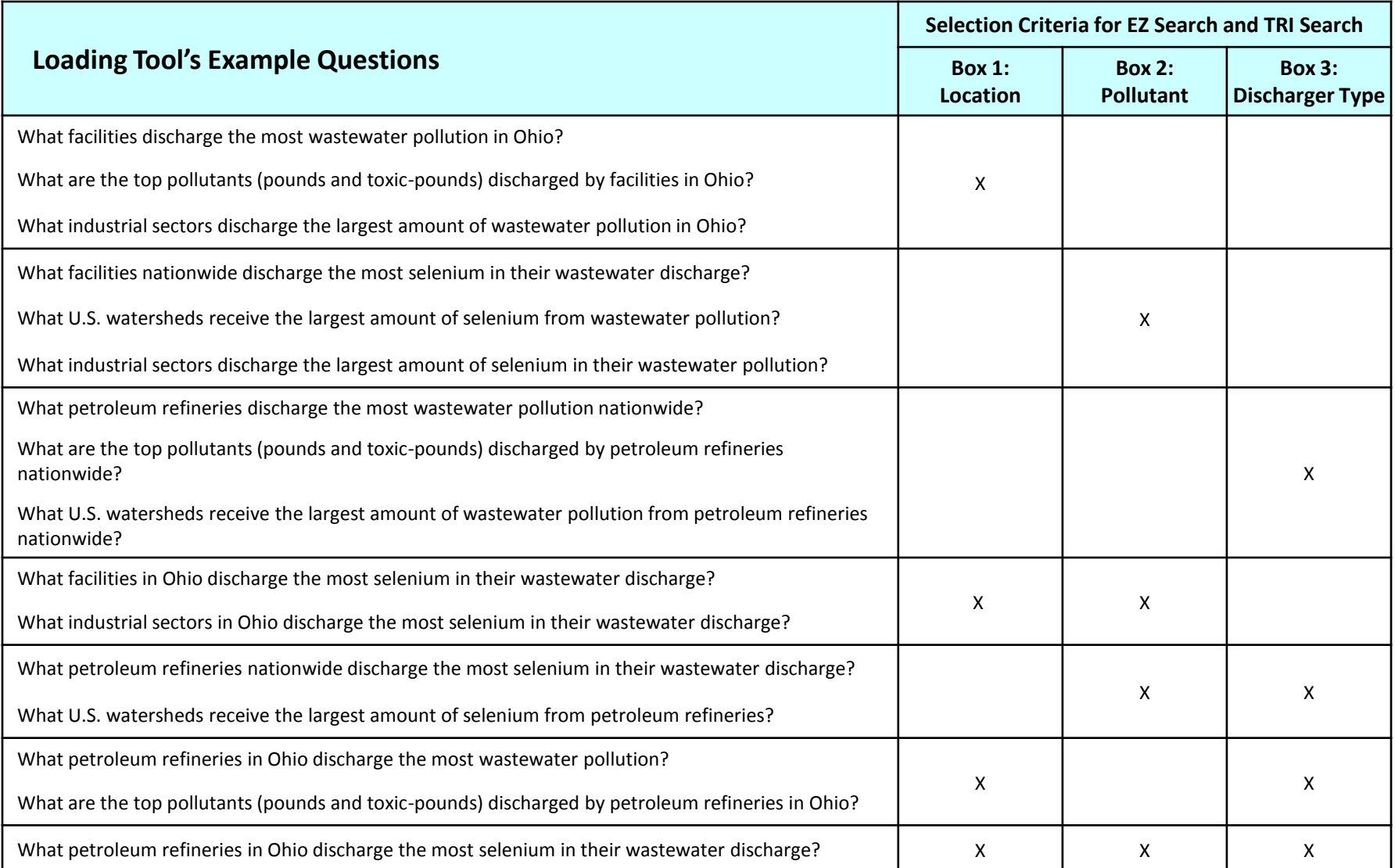

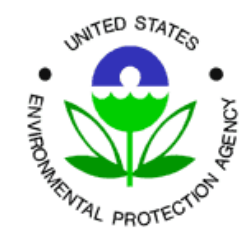

## **Loading Tool – Contextual Information Provided**

#### **Completeness of Clean Water Act Discharge Monitoring Data by State - Universe Facilities**

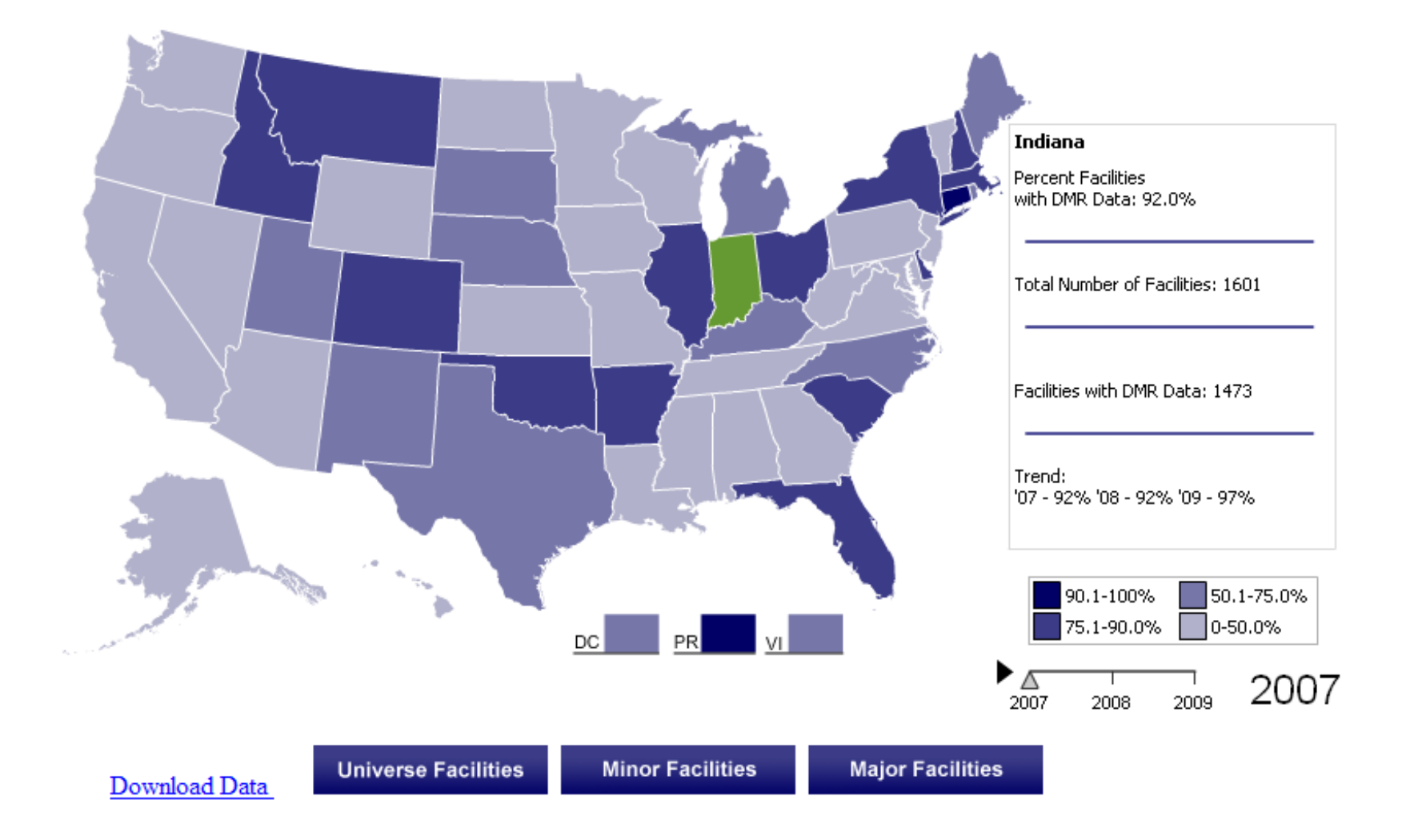

## **Enough talk...let's see a demonstration of the tool!**

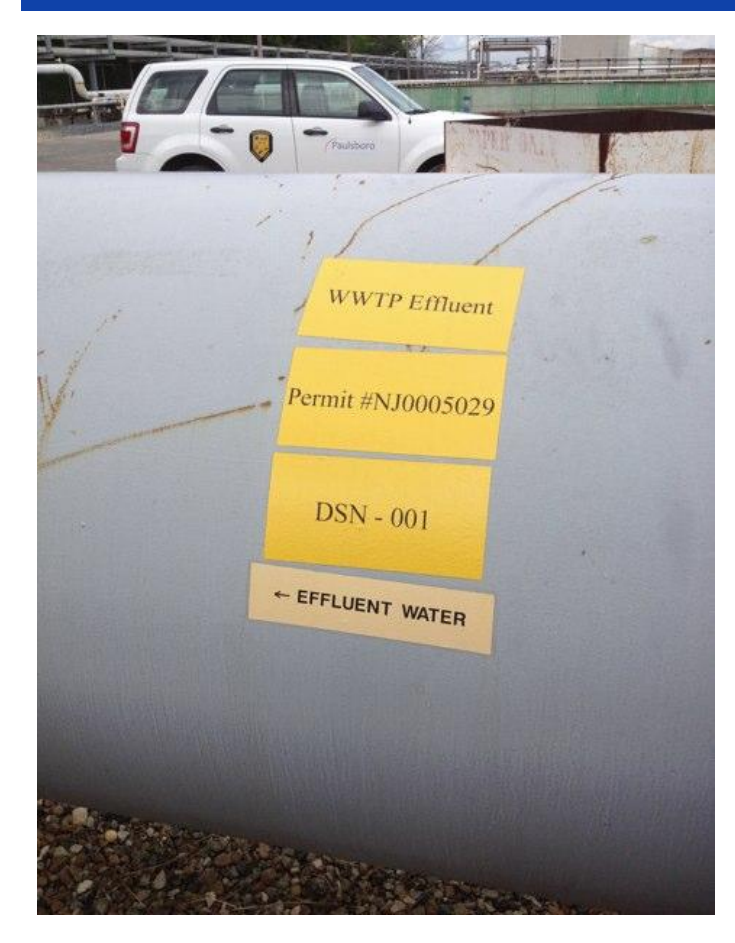

You have questions when you see a discharge….

VALERO REFINING CO, PAULSBORO, NJ, 08066-

NPDES ID: NJ0005029 FRS ID: 110022294569 TRI ID(s): 08066MBLLCBILLI Click a TRI ID to view that facility's detail page. Facility Type: NON-POTW Permit Type: NPDES Individual Permit Major/Minor Indicator: Major Permit Issuance: STATE OF NEW JERSEY Approved Pretreatment Program: N/A Combined Sewer Overflow (CSO) Outfall: N/A **County: GLOUCESTER** Congressional District: New jersey's 1st District

Latitude: 39.838229 Longitude: -75.24947 Facility Design Flow (MGD): Actual Average Facility Flow (MGD): 11.3 4-Digit SIC Code: 2911 - PETROLEUM REFINING NAICS Code: 032411 -Likely Point Source Category: 419 - Petroleum refining View Enforcement Compliance Report View Effluent Discharge Charts View Permit Limits

Values highlighted in blue contain loads calculated using data that has been flagged as potential outliers or data errors.

View Facility Loading Calculations for this facility and reporting year. Examining these calculations will show you how the Loading Tool calculates annual pollutant discharges. These calculations can also help identify errors in the underlying discharge monitoring data.

Select Reporting Year: 2010

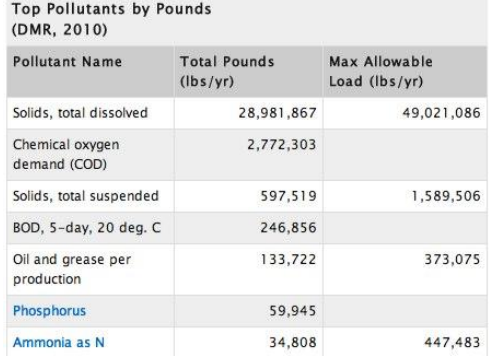

 $\div$ 

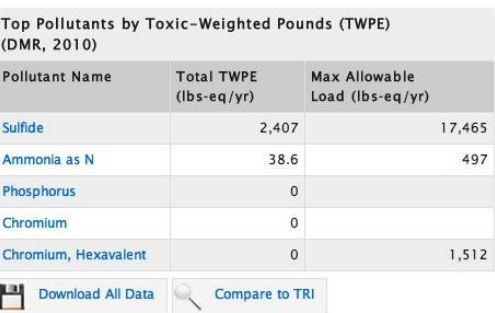

…and the Loading Tool can provide answers!

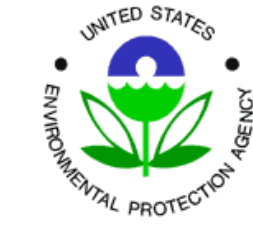

• Questions, comments, training requests on the Loading Tool should be directed to:

Carey A. Johnston, P.E. U.S. EPA, Office of Compliance ph: (202) 566 1014 johnston.carey@epa.gov

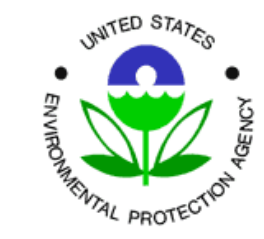

### Specifying Location (Standard)

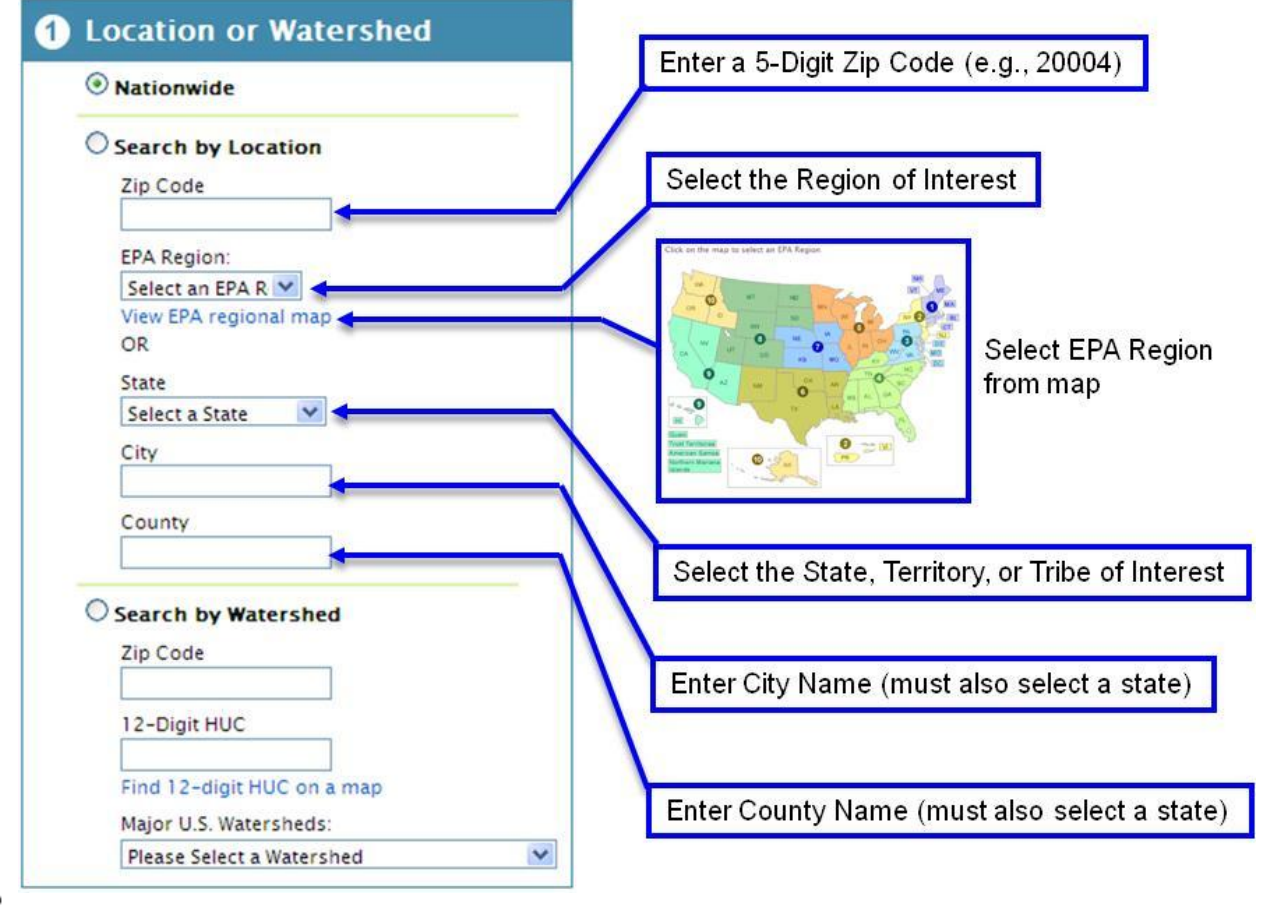

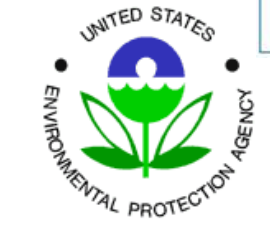

#### Specifying Location (by watershed)

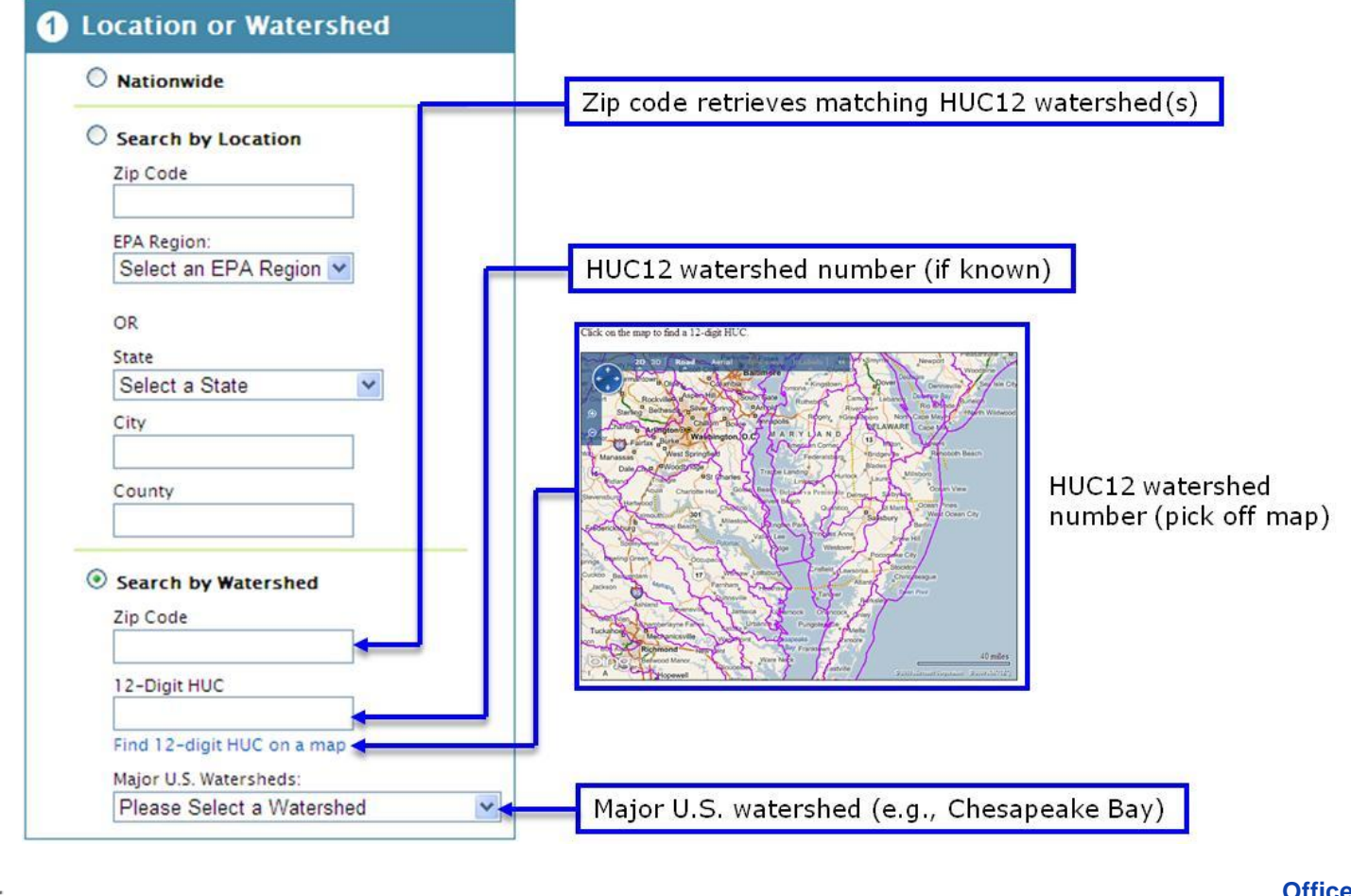

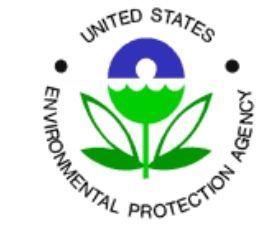

### Specifying Pollutant

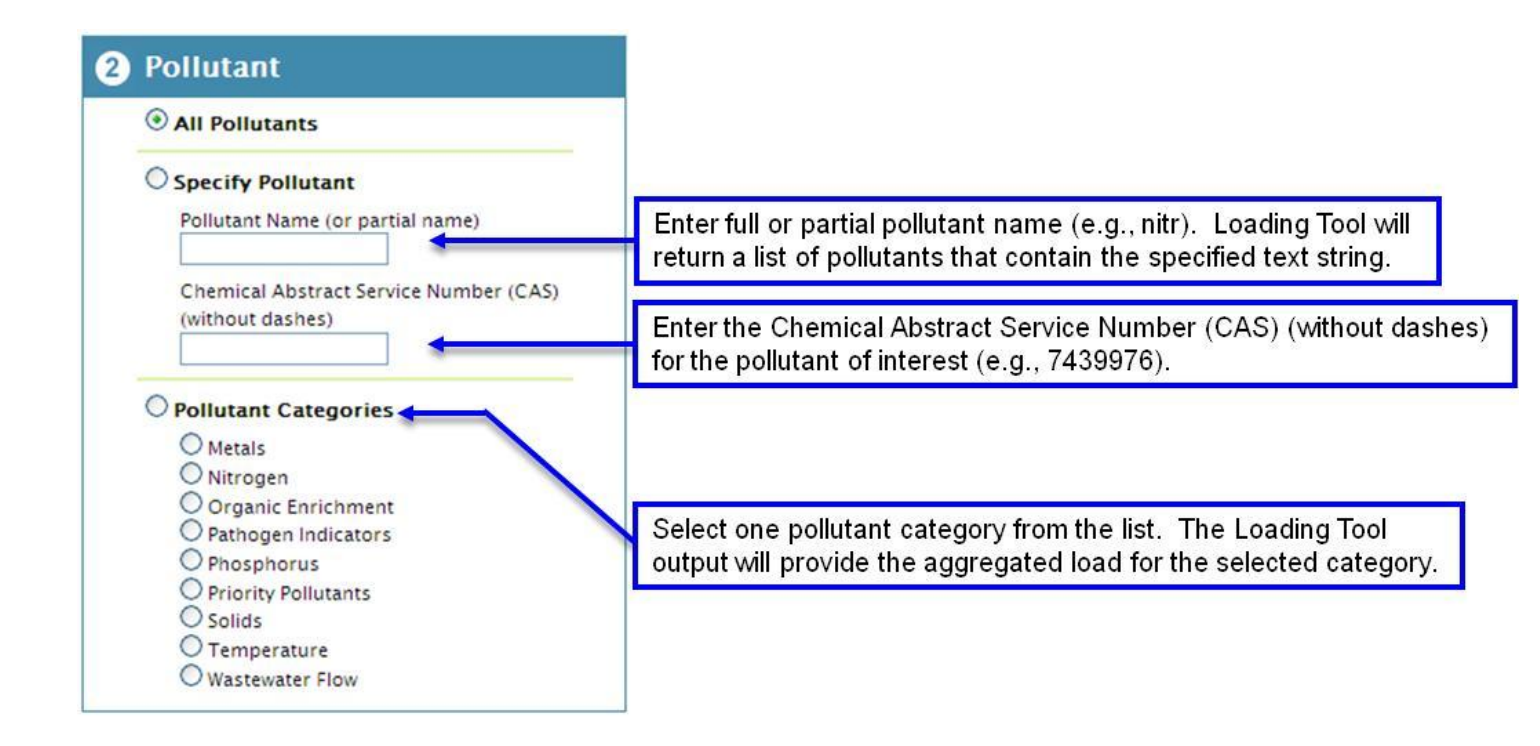

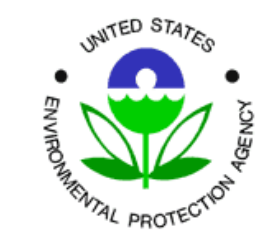

#### Specifying Type of Discharger

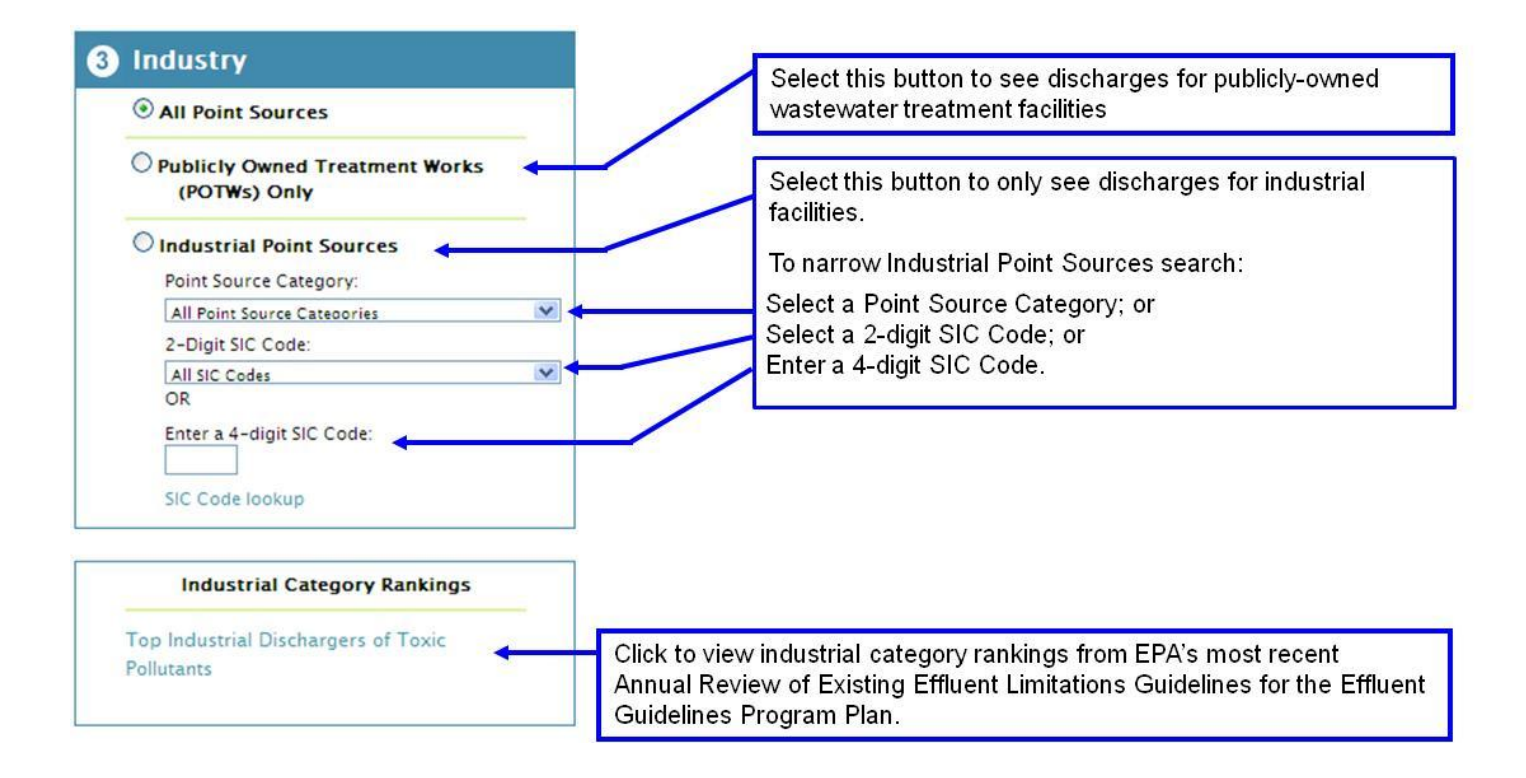

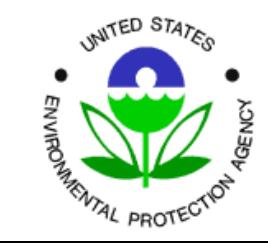

# **EZ Search: "Who discharges the most nitrogen in Chesapeake Bay watershed?"**

Select Reporting Year: | 2010

 $\checkmark$ 

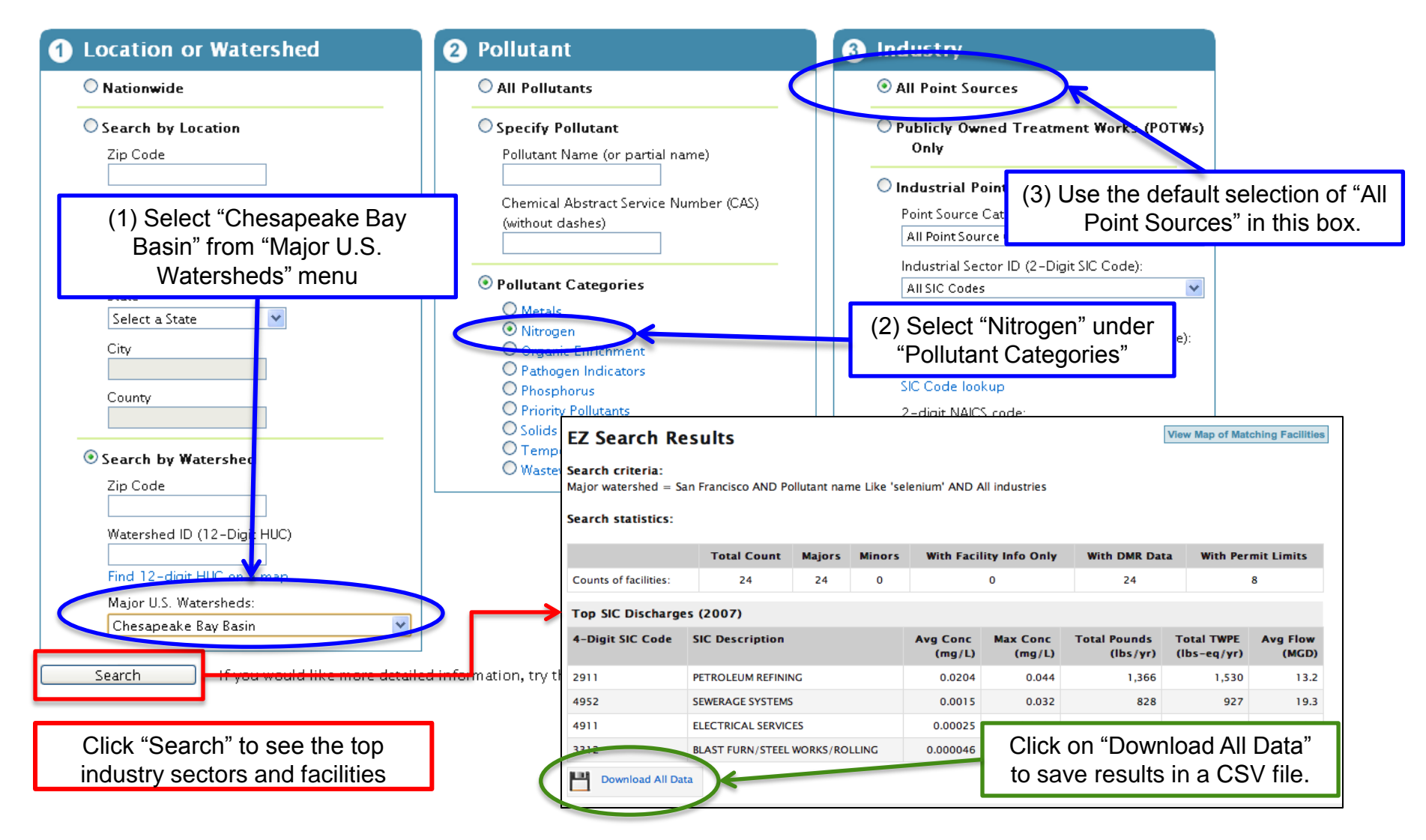

# **EZ Search: "What petroleum refinery discharges the most pollution in EPA Region 6?"**

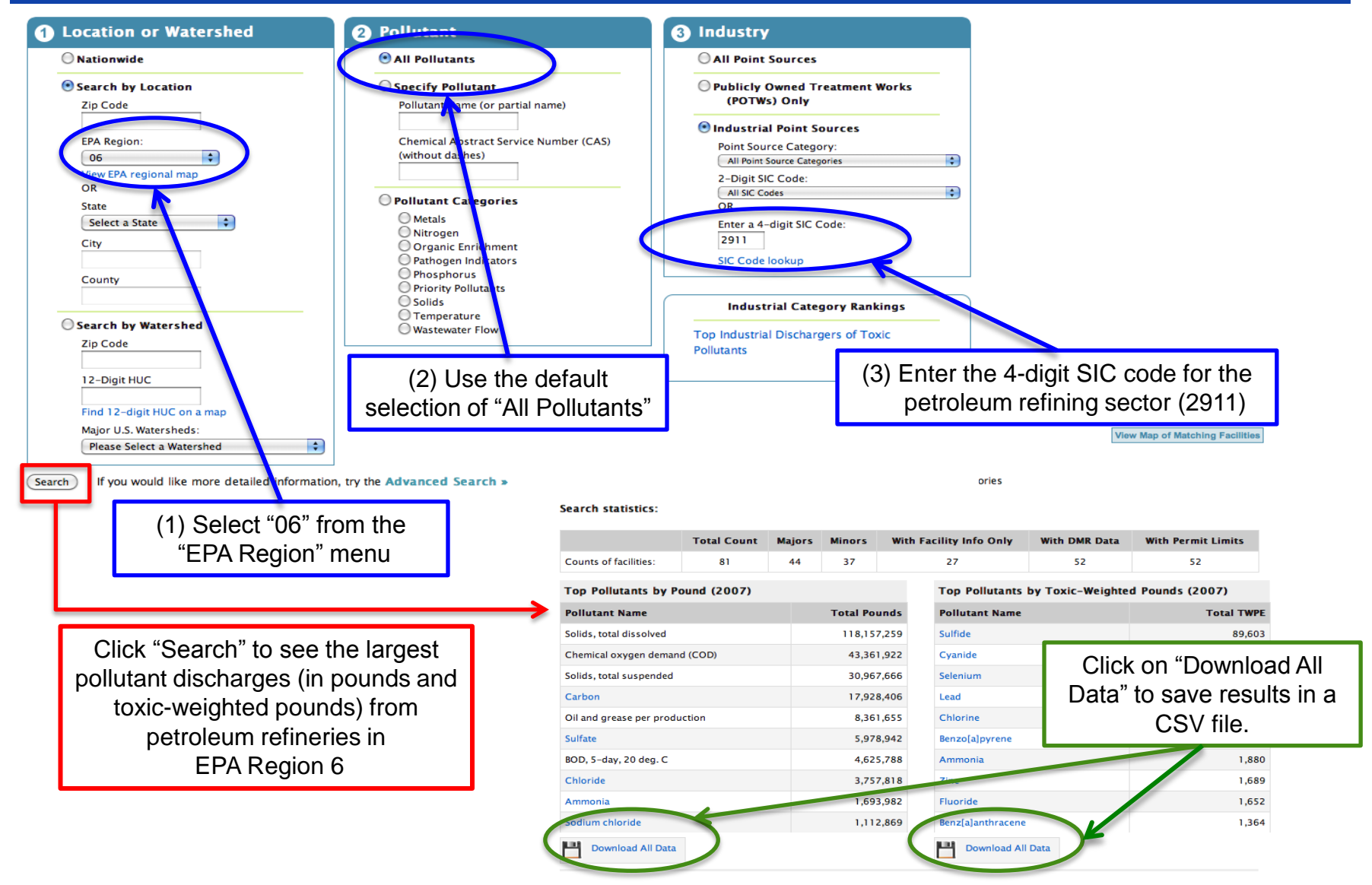

### **EZ Search – Facility Page**

#### **Facility Information**

UNITED STATES

**GENCY** 

**BROTHED TON BROTECTION** 

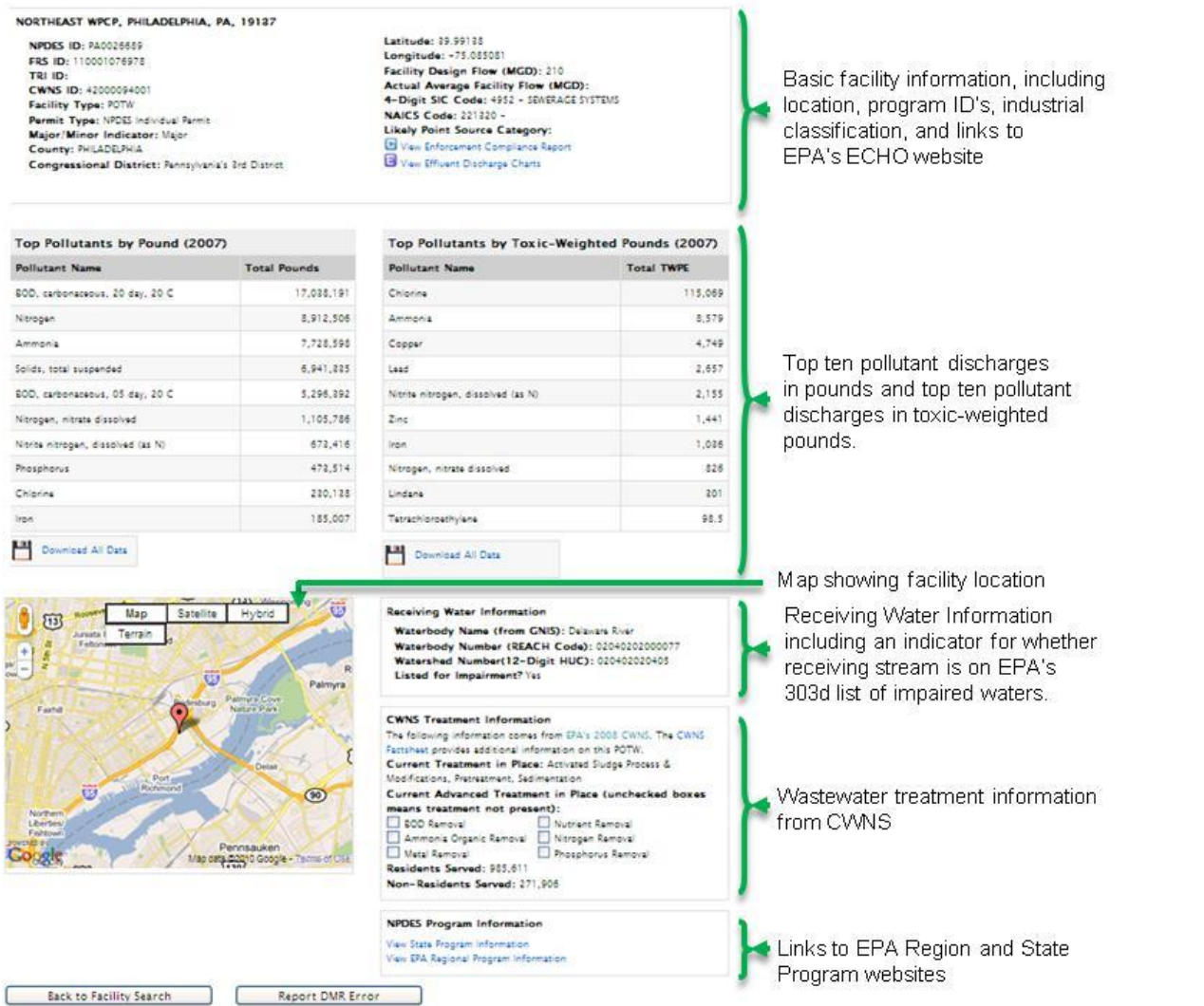

## **Loading Tool – Other Search Interfaces**

#### Facility Search

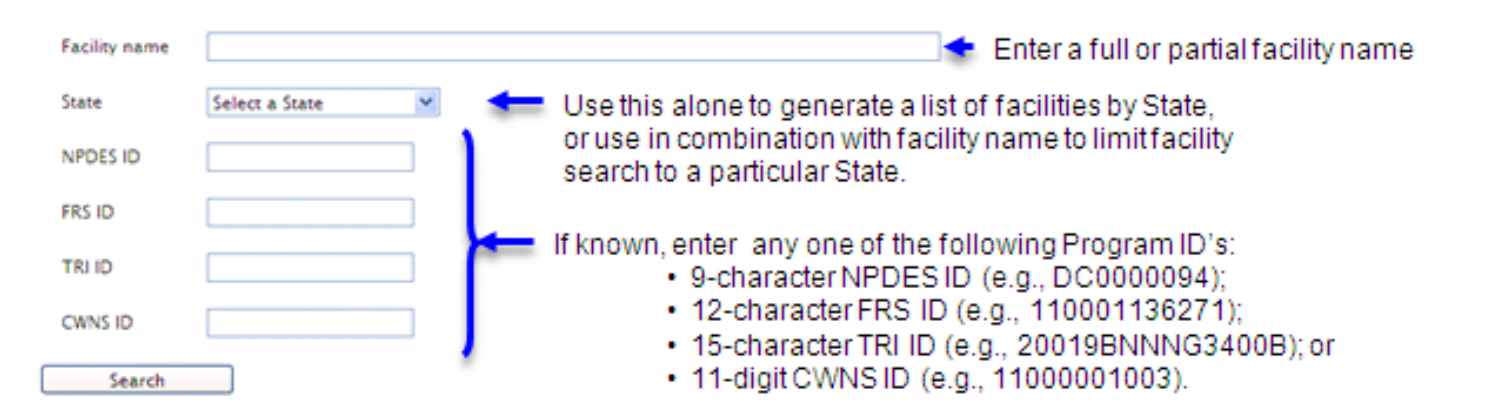

#### Many More Options with the Advanced Search

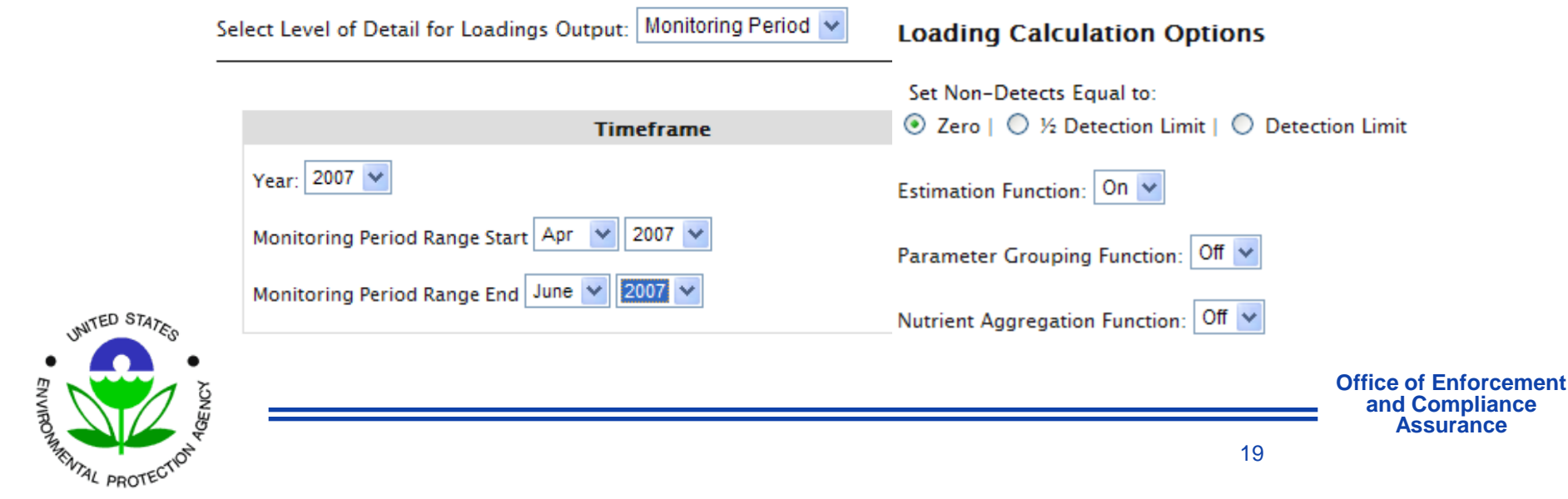